# **Descrizione e modalità d'uso del modulo Net-Edge TCP/IP**

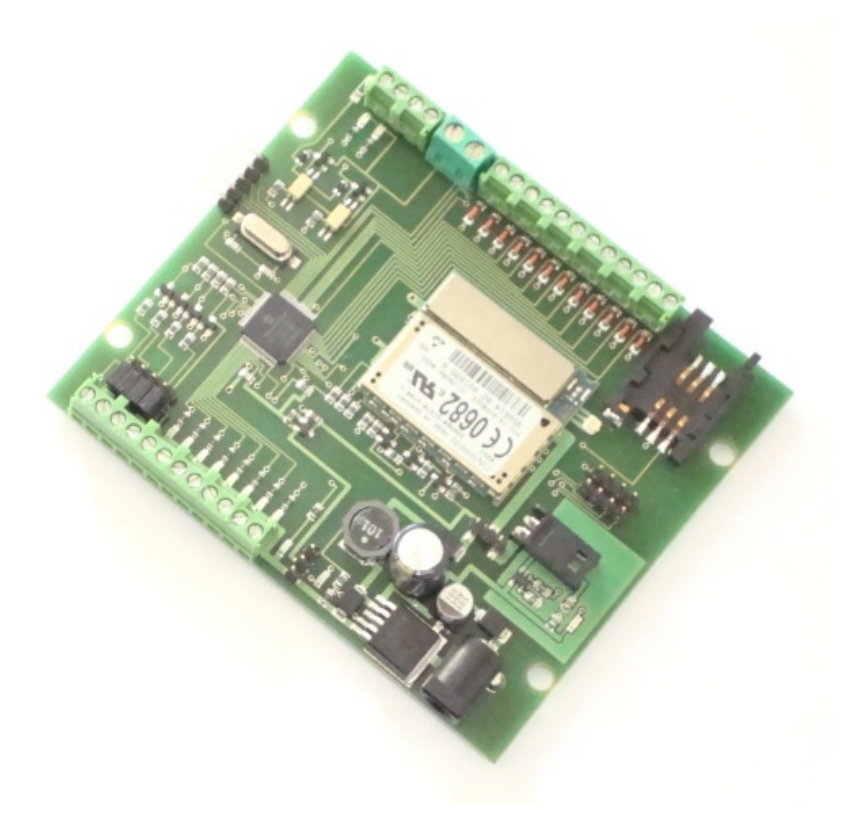

# **INDICE**

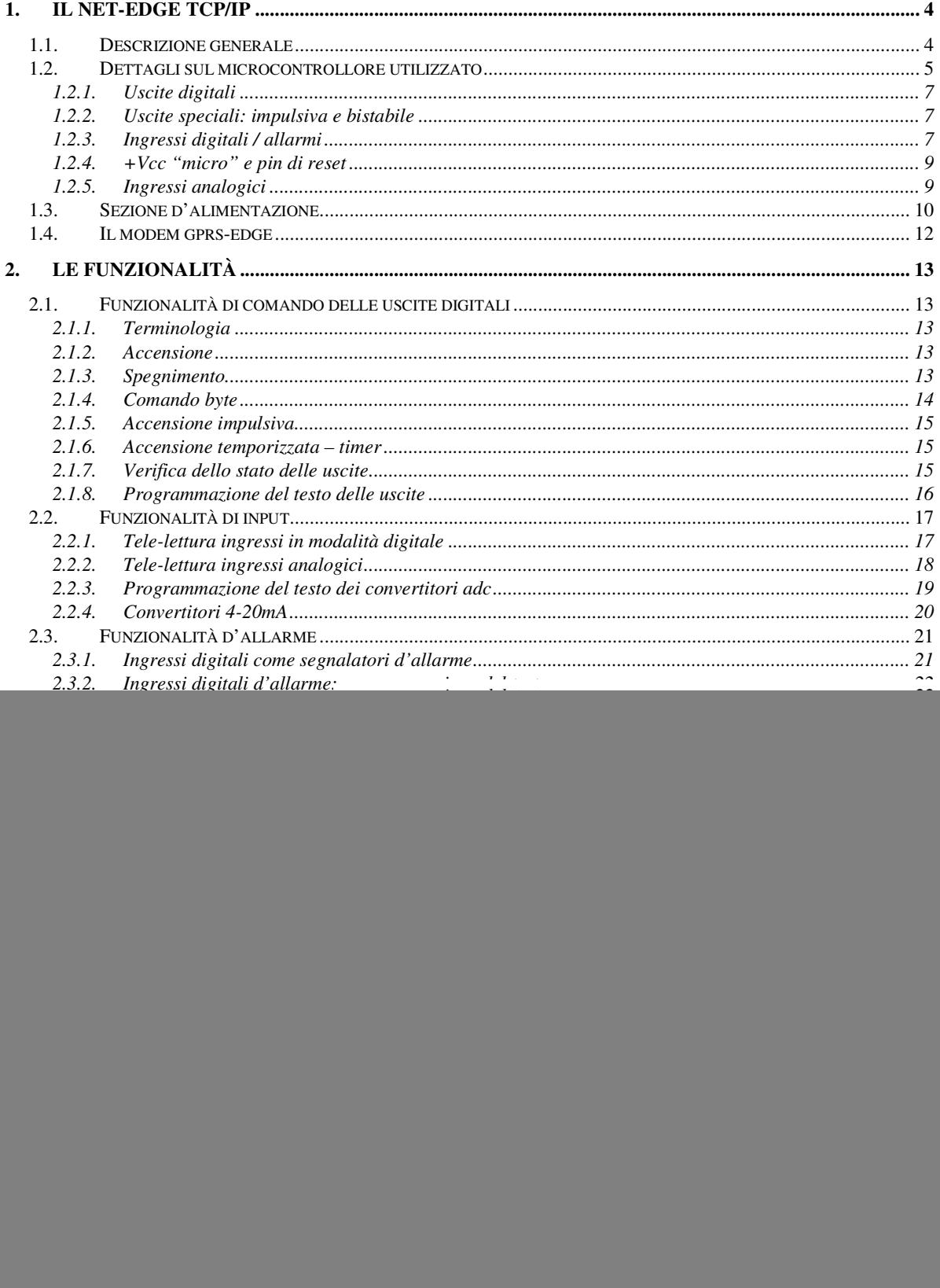

![](_page_2_Picture_11.jpeg)

# **1. IL NET-EDGE TCP/IP**

### *1.1. Descrizione generale*

Il net-edge TCP/IP è un dispositivo bidirezionale appartenente alla famiglia dei telecontrolli con gsm integrato, che utilizza le reti di telefonia mobile per implementare innovative applicazioni di controllo a distanza.

Il net-edge TCP/IP è in grado di ricevere, interpretare ed eseguire messaggi sms di comando, eseguire compiti definiti alla ricezione di telefonate da parte di utenti abilitati, inviare messaggi e telefonate al verificarsi di eventi particolari (condizioni di alert, segnali d'allarme).

Rispetto ai telecontrolli classici, questo modello di telecontrollo si contraddistingue per alcune peculiarità uniche, collocandosi nella fascia alta di prodotti evoluti:

- utilizza un modulo gsm-edge che gli consente di effettuare trasmissioni dati ad alta velocità
- gestisce il protocollo TCP/IP ed è in grado di connettersi in rete
- utilizza un processore più potente col più alto numero di I/O e la più ampia disponibilità di risorse hw tra le schede prodotte.

Le applicazioni sono innumerevoli, di seguito alcuni esempi d'uso:

- **Domotica l'**azionamento a distanza (accensione / spegnimento) di elettrodomestici ed apparecchiature elettriche / elettroniche in generale, in ambito domestico (esempio tipico, la tele gestione del riscaldamento)
- **Automazione industriale –** il controllo a distanza, bidirezionale, di macchine e sistemi di produzione, l'attivazione di carichi elettrici (elettrovalvole, pompe, termoresistenze…), la telelettura dei parametri di funzionamento (temperature, pressioni, assorbimenti, sensori…)
- **Sicurezza e sorveglianza –** la possibilità di ricevere allarmi se si verifica un evento "digitale" (apertura/chiusura di un relè, di un contatto magnetico, black-out/presenza rete elettrica…) o "analogico" (superamento di un livello di guardia rilevato da un sensore, eccesso di temperatura, superamento di una pressione limite, scarica di una batteria …)
- **Innovazione di prodotti tradizionali**  molte apparecchiature tradizionali possono essere innovate immediatamente mediante l'uso di una scheda compact: i sistemi di termo-regolazione (condizionatori, caldaie), i distributori di cibi e bevande (vending machines) possono avvisare automaticamente una centrale operativa se esauriscono un alimento oppure avvisare l'ufficio manutenzione se si guasta un componente**…**
- **Funzioni innovative** basate sulla possibilità di connettere il dispositivo in rete, con costi di gestione inferiori grazie alla rete gprs-edge.

# *1.2. Dettagli sul microcontrollore utilizzato*

Il cuore della centralina elettronica è costituito da un microcontrollore PICmicro® che conferisce al modulo dimensioni e costi ridotti. Tra le caratteristiche hardware principali di cui è dotato il chip, si segnalano le seguenti:

- **10 output:** azionabili ed interrogabili a distanza;
- **1 output** "impulsivo", detto anche "apri-cancello" azionabile mediante squilli gratuiti
- **1 output "**bistabile", commutabile mediante squilli gratuiti
- **4 ingressi digitali/allarmi** utilizzabili come segnalatori d'allarme al variare del livello logico ad essi applicato, interrogabili a distanza mediante messaggio sms
- **8 ingressi analogici/digitali** utilizzabili per la lettura a distanza di valori analogici o digitali, interrogabili a distanza mediante messaggio sms e configurabili per l'invio di una segnalazione sms al superamento, per eccesso o per difetto, di un valore analogico programmabile
- **3 ingressi** aggiuntivi per l'acquisizione di valori **analogici** (senza funzioni d'allarme)

Il modulo descritto in questo documento implementa i pin appena descritti ed alcuni pin aggiuntivi usati per le funzionalità di controllo, rendendo disponibili all'utente un totale di:

- 12 uscite digitali (di cui 2 speciali, l'apri-cancello ed il bistabile, ad alta capacità)
- 10 led di segnalazione dello stato delle uscite standard
- 2 led di segnalazione (attività modem e start/stop modulo)
- 4 ingressi digitali / allarmi spontanei
- 11 ingressi adc (di cui 8 utilizzabili come allarmi analogici/digitali)
- 1 ingresso aggiuntivo, al momento non implementato

![](_page_5_Picture_26.jpeg)

![](_page_5_Picture_1.jpeg)

### **1.2.1. Uscite digitali**

Le uscite digitali sono segnali elettrici (livelli low-ttl, 0-3,3V) disponibili sulla morsettiera d'uscita, che. possono essere collegate direttamente ad una circuiteria esterna con assorbimento di corrente minimo oppure possono pilotare una scheda relè ed azionare indirettamente carichi di elevata potenza.

Una schiera di led consente di visualizzare lo stato di ogni uscita, fornendo un riscontro visivo dell'attuazione dei comandi, essenziale in fase di sperimentazione ed installazione del modulo.

### **1.2.2. Uscite speciali: impulsiva e bistabile**

Le due uscite speciali hanno uno stadio d'uscita costituito da un optoisolatore che isola il carico dalla scheda di telecontrollo; un transistor aggiuntivo aumenta la portata dell'uscita sino a 500mA.

In termini tecnici le uscite sono di tipo open-collector (in termini pratici "danno una massa", come si suol dire in gergo comune): i due pin del carico (ad es. la bobina di un relè) vanno collegati all'uscita bistabile/impulsiva ed al polo positivo di alimentazione.

### **1.2.3. Ingressi digitali / allarmi**

Gli ingressi della scheda possono essere utilizzati come ingressi digitali, per la rilevazione a distanza di un valore logico (stato basso/alto) o come ingressi d'allarme, in grado di scatenare automaticamente un alert al variare dello stato logico ad essi applicato.

Si trovano normalmente allo stato logico alto, grazie al pull-up interno al microcontrollore che li polarizza alla tensione di alimentazione del microcontrollore (+Vcc micro=3.3V).

Lo schema circuitale di un generico ingresso digitale è il seguente:

![](_page_6_Figure_10.jpeg)

L'accesso ad ogni ingresso può essere effettuato in modo indiretto o diretto, secondo la posizione del jumper corrispondente, posto a ridosso della morsettiera.

#### **Accesso indiretto**

Quando il jumper di selezione è posto sui due pin più esterni alla scheda (fig.in basso), a ridosso della morsettiera, l'ingresso risulta collegato alla base di un transistor npn: in assenza di tensione, il transistor non conduce e non ha alcuna influenza sull'ingresso; applicando tensione sulla morsettiera, il transistor va in conduzione e porta l'ingresso a massa, cambiandone lo stato; quando la tensione cessa di essere presente sulla morsettiera, il transistor ritorna nella condizione di riposo e l'ingresso torna allo stato alto (grazie al pull-up precedentemente citato).

![](_page_7_Picture_2.jpeg)

La base del transistor è preceduta da una resistenza di limitazione di 47kohm, che può essere eventualmente aumentata per sicurezza, con tensioni superiori a 15V, accedendo alla morsettiera tramite un resistore aggiuntivo in serie.

#### **Accesso diretto**

Quando il jumper di selezione è posto sui due pin più interni alla scheda (fig.in basso), i pin di ingresso del microcontrollore sono direttamente disponibili sulla morsettiera.

![](_page_7_Picture_6.jpeg)

Questa configurazione ha il pregio di consentire la variazione di un input semplicemente collegandolo a massa (tramite un pulsante, interruttore, contatto magnetico…): a contatto chiuso, il pin di input si porta allo stato logico basso, scollegandolo da massa il pin torna a livello logico alto (grazie al pull-up interno al micro). Di contro, l'accesso diretto agli ingressi richiede una maggiore attenzione nelle fasi di sperimentazione.

I pin di ingresso possono essere pilotati direttamente anche mediante una tensione binaria, tenendo conto che il microcontrollore accetta valori pari alla tensione di lavoro di 3,3V. Per valori di tensione superiori, si consiglia di utilizzare la modalità di accesso indiretta oppure adottare accorgimenti specifici (ad esempio un partitore di tensione per ridurre una tensione TTL o di valore più elevato)

Soluzioni differenti sono altresì possibili, ad esempio pilotare gli ingressi con un relè o utilizzare un fotoaccoppiatore di protezione.

### **1.2.4. +Vcc "micro" e pin di reset**

La tensione di funzionamento "+Vcc micro" del microcontrollore è pari a 3.3V.

Tale tensione è stabilizzata e non è disponibile direttamente sulle morsettiere; se occorresse prelevare un po' di corrente per alimentare un sensore o un micro aggiuntivo, è possibile utilizzare il pin centrale della terna di pin strip maschi posti sul lato frontale della scheda.

![](_page_8_Picture_3.jpeg)

Il carico deve essere a basso assorbimento, per evitare che un eccessivo prelievo di corrente causi un malfunzionamento al processore del telecontrollo.

Il pin più esterno della terna è la massa di alimentazione mentre il pin più interno alla scheda è il pin di reset del microcontrollore.

Il pin di reset è normalmente allo stato alto, ponendolo a massa è possibile generare il riavvio del microcontrollore e dunque dell'intero net-edge senza scollegare l'alimentazione.

### **1.2.5. Ingressi analogici**

Gli ingressi analogici, sono generalmente utilizzati per letture di grandezze fisiche (temperature, pressioni, velocità, umidità, …) variabili in un range continuo di valori.

Le grandezze vengono rilevate mediante sensori che forniscono in uscita un valore di tensione proporzionale alla grandezza rilevata oppure un valore di corrente (come nel caso dei convertitori 4-20ma) che può essere ricondotto ad una tensione chiudendo l'uscita del sensore su un resistore di valore adeguato.

Le tensioni applicate sugli ingressi adc vengono trasformate in un valore numerico e possono essere lette a distanza ricevendo in un messaggio sms il valore numerico di conversione e la tensione equivalente.

Il valore massimo acquisibile dai convertitori è pari a 3.3V: valori più alti in tensione non possono essere applicati direttamente, ma occorre utilizzare un partitore resistivo di attenuazione.

Ogni ingresso adc è stato inoltre dotato di un piccolo zener di protezione, che limita le tensioni d'ingresso di valore superiore al massimo consentito; questa protezione è valida solo per segnali di potenza limitata (ad es. l'uscita un sensore).

I convertitori adc hanno una risoluzione di 10bit ed il valore di un bit corrisponde a circa 3.3mV.

# *1.3. Sezione d'alimentazione*

Il modulo net-edge è internamente stabilizzato ed accetta un ampio range di tensioni compreso tra 8V e 32V, con limite estendibile a richiesta sino a 40V.

L'alimentazione può essere ricavata da un comune alimentatore stabilizzato in corrente continua, con massa sull'esterno dello spinotto e polo positivo interno e può essere fornita al telecontrollo tramite la boccola frontale oppure mediante il morsetto a due poli posto tra le uscite speciali e gli ingressi adc.

![](_page_9_Picture_3.jpeg)

Il telecontrollo è complessivamente protetto dalle inversioni di polarità. Le uscite speciali invece possono subire danni se la tensione viene invertita con il carico (es. un relè) collegato; pertanto, nel dubbio, si consiglia di alimentare prima il telecontrollo e collegare le uscite speciali solo dopo aver verificato la correttezza dell'alimentazione fornita.

L'alimentatore deve essere dimensionato tenendo conto che i moduli gsm, per natura, hanno un consumo irregolare, caratterizzato da periodi di inattività intervallati da brevissimi picchi di assorbimento che si verificano nelle fasi di rice-trasmissione (connessione alla rete, invio e ricezione sms e chiamate…); tali picchi possono raggiungere anche 2A di corrente, valore che viene mitigato dalle capacità dell'alimentatore e dalla circuiteria del net-edge.

Un alimentatore da 1000mA può essere una buona base di partenza, una portata maggiore è richiesta se l'alimentatore deve erogare corrente anche per eventuali schede relè accessorie; è possibile provare alimentatori di portata inferiore (500-700mA) verificando che la corrente erogata non sia eccessivamente bassa da causare lo spegnimento del modulo gsm o generare comportamenti anomali.

Se invece il telecontrollo viene utilizzato con la batteria al litio accessoria, i picchi di corrente vengono forniti dalla batteria e l'alimentatore ha il compito di erogare corrente al carica-batterie integrato; in questo caso una portata di 500mA è più che sufficiente ad assolvere questo compito.

Alle spalle del connettore jack, è possibile notare uno strip pin a 3 poli con un jumper utilizzato come commutatore: collegando il pin di sinistra con quello centrale, il circuito va alimentato direttamente tramite una fonte esterna (un alimentatore o una batteria esterna) e se questa fonte di energia cessa di erogare corrente il circuito si spegne.

![](_page_9_Picture_9.jpeg)

Collegando invece il pin centrale col pin di destra, la corrente dell'alimentatore non va direttamente al circuito del telecontrollo, ma passa nel circuito di carica automatico, appositamente concepito per le pile ricaricabili agli ioni di litio.

In questo caso per far funzionare il dispositivo occorre dotarlo di batteria al litio.

![](_page_10_Picture_2.jpeg)

I 2 pin per il collegamento della batteria sono evidenziati in figura (positivo sx, massa dx) e fanno capo ad un connettore sagomato, che impedisce il collegamento invertito della batteria.

Quando il circuito è in modalità d'uso con batteria ed il modulo è alimentato con un alimentatore esterno, un led rosso (evidenziato in figura) segnala le fasi di carica della batteria; si spegne quando il ciclo di carica è terminato o se l'alimentatore esterno viene scollegato.

Quando il modulo è privo di batteria, il circuito di carica capta le emissioni radio ed il led di carica può essere utilizzato come strumento diagnostico per visualizzare l'attività di ricetrasmissione del gsm.

# *1.4. Il modem gprs-edge*

Il net-edge integra un modem gprs-edge quad-band al quale sono demandate tutte le operazioni di rice-trasmissione dei dati utilizzando le reti di telefonia mobile.

Per poter usare il net-edge occorre dunque inserire una sim telefonica attiva nell'apposito connettore porta-sim; le operazioni di inserimento ed estrazione della sim devono essere effettuate a modulo gsm spento.

![](_page_11_Picture_3.jpeg)

Un'altra condizione imprescindibile per l'uso del telecontrollo è costituita dall'inserimento dell'antenna gsm, che viene agganciata al net-edge tramite un apposito micro-connettore.

![](_page_11_Picture_5.jpeg)

L'antenna standard (sx), di tipo speciale per le reti 3G, è costituita da una piattina dotata di strip per un eventuale fissaggio adesivo, e viene fornita già montata; l'antenna può essere staccata e ricollegata a pressione se si desidera sperimentare soluzioni d'antenna differenti.

Ad es. sono disponibili connettori adattatori per montaggio a pannello, per la connessione di antenne con attacco fme, eventualmente dotate di prolunga, in modo da poter essere spostate e collocate in zone a migliore copertura di rete.

![](_page_11_Picture_8.jpeg)

# **2. LE FUNZIONALITÀ**

## *2.1. Funzionalità di comando delle uscite digitali*

### **2.1.1. Terminologia**

In questa sezione vengono elencati i comandi per il controllo delle uscite del net-edge. Di seguito, col termine generico "uscita", si farà riferimento ad un pin di output della scheda e, col termine "accensione", si intenderà la commutazione dal livello logico basso (0V) a livello logico alto (+Vcc micro).

Analogamente, col termine "spegnimento" si intenderà il ritorno a 0V del pin di output.

### **2.1.2. Accensione**

Il comando di accensione serve ad attivare le uscite del modulo e si attua mediante l'invio di un messaggio sms avente per testo "on" seguito dal carattere identificativo # dell'uscita da attivare o seguito da x per agire contemporaneamente su tutte le uscite:

#### **On# (per attivare l'uscita #) Onx (per attivare tutte le uscite standard contemporaneamente)**

Ad es. on3 accende l'uscita 3; onb accende l'uscita b.

Lo stato di accensione delle uscite standard (da 1 a 8) è permanente (sino a comando contrario), viene memorizzato e ripristinato in caso di spegnimento o interruzione temporanea del servizio di distribuzione dell'energia elettrica; lo stato delle uscite aggiuntive (a e b) è temporaneo.

### **2.1.3. Spegnimento**

In modo analogo al comando precedente, lo spegnimento di una uscita si effettua con il testo "off" seguito dall'identificativo # dell' uscita da disattivare o seguito da x per agire contemporaneamente su tutte le uscite standard:

#### **Off# (per attivare l'uscita #) Offx (per disattivare tutte le uscite contemporaneamente)**

Ad esempio off3 disattiva l'uscita 3 portandola a livello logico basso di 0V; offa spegne l'uscita "a"; offx spegne contemporaneamente le uscite da 1 a 8.

Lo spegnimento delle uscite standard è di tipo permanente (lo stato viene memorizzato), mentre quello delle uscite aggiuntive è limitato alla durata dell'accensione del telecontrollo.

### **2.1.4. Comando byte**

I comandi on/off precedentemente descritti agiscono su una uscita per volta, oppure su tutte le uscite standard contemporaneamente. Il comando byte consente di effettuare l'accensione e lo spegnimento delle 8 uscite standard con un unico comando, utilizzando la codifica del formato esadecimale:

![](_page_13_Picture_113.jpeg)

Ogni uscita del modulo è vista come un bit di un byte, in cui il valore binario 1 esprime una attivazione ed il valore binario 0 esprime una disattivazione.

Il comando byte si invia mediante un sms avente il seguente testo:

#### **byteXY (per comandare le uscite rappresentate in formato esadecimale)**

dove X rappresenta le 4 uscite superiori (i 4 bit superiori) out8, out7, out6, out5 e Y le 4 uscite inferiori (i 4 bit inferiori) out4, out3, out2, out1 espresse in formato esadecimale.

X ed Y possono assumere i valori compresi tra 0 e 9 e tra A ed F (estremi inclusi) e non devono essere omessi nel testo del messaggio. La mancanza di X o Y o un valore non compreso nel set esadecimale possono avere un risultato impredicibile

Alcuni esempi possono chiarire il meccanismo complesso da spiegare ma semplice negli effetti. Considerando come bit7 il led estremo sinistro (out8) e come bit0 il led estremo destro (out1),

![](_page_13_Picture_9.jpeg)

il comando ByteC3 attiva le uscite 8,7,2,1 (C 3=1100 0011) e spegne le restanti 6,5,4,3; il comando Byte78 attiva le uscite 7,6,5,4 (7 F=0111 1000) e spegne le restanti 8,3,2,1; il comando Byte00 spegne tutte le uscite (0 0=0000 0000), è equivalente ad offx; il comando ByteFF accende tutte le uscite (F F=1111 1111), è equivalente ad onx.

### **2.1.5. Accensione impulsiva**

Il comando di accensione impulsiva serve ad attivare **t**e**mp**oraneamente le uscite standard del modulo (non è implementato per le uscite aggiuntive a-b). Si attua mediante l'invio di un messaggio sms avente per testo "tmp" seguito dal numero # di uscita da attivare o seguito da x per agire contemporaneamente su tutte le uscite:

#### **tmp# (per attivare temporaneamente l'uscita #) tmpx (per attivare temporaneamente tutte le uscite)**

La durata dell'impulso di accensione è differenziata per uscita, in modo da disporre di una gamma di tempistiche differenti.

Indicando con T l'intervallo minimo di accensione (circa 300ms), relativo all'uscita 1, la durata dell'impulso sulle uscite 2, 3 … 8 è rispettivamente di 2T, 3T, … 8T.

Ad esempio tmp4 accende l'uscita 4, che si spegne automaticamente dopo circa 1,2 secondi.

### **2.1.6. Accensione temporizzata – timer**

La funzione **t**i**m**e**r** consente l'attivazione temporizzata delle prime quattro uscite digitali, ossia l'accensione delle uscite seguita dallo spegnimento automatico delle stesse dopo un tempo programmabile. Il comando da inviare è in questo caso costituito dal testo "tmr" seguito dal numero # di uscita (da 1 a 4) da attivare + spazio + tempo di accensione programmata espresso in minuti:

#### **tmr# minuti (per attivare l'uscita # per il tempo espresso in minuti)**

Ad esempio, "tmr1 60" attiva l'uscita 1 per un'ora (60 minuti).

Il tempo impostabile varia da 1 a 9999 minuti (valori superiori vengono troncati al numero espresso dalle prime 4 cifre).

### **2.1.7. Verifica dello stato delle uscite**

Per verificare lo stato di accensione/spegnimento in cui si trovano le uscite, è possibile interrogare il modulo mediante un messaggio sms di comando costituito dal testo:

#### **Out? (per leggere lo stato delle uscite)**

Il modulo sms comporrà ed invierà un messaggio di risposta, indicando con "on" ed "off" lo stato di accensione e spegnimento delle 8 uscite digitali standard, delle 2 uscite aggiuntive e delle 2 uscite speciali.

Es. Luce=on, Caldaia=off, Termo1=off, Termo2=on...

### **2.1.8. Programmazione del testo delle uscite**

Per poter tener traccia dell'uso a cui è stata destinata ogni uscita, è possibile programmare un testo associato ad ogni output, che sarà riproposto in risposta alle interrogazioni effettuate col comando "out?".

La programmazione può essere effettuata inviando il comando seguente:

#### **out# "testo" (per programmare il testo di una uscita)**

dove # è l'identificativo delle uscite standard (1…8), e delle uscite aggiuntive (a,b), seguito da uno spazio e dal testo da programmare, racchiuso tra virgolette e lungo sino ad 8 caratteri. Inviando ad es. gli sms con i testi out1 "Luce", out2 "Caldaia", out3 "Termo1", out4 "Termo2"…, in risposta al comando "out?" si otterrà il testo dell'esempio al paragrafo precedente (invece del testo generico preimpostato alla produzione).

Il testo relativo alle uscite speciali impulsiva/apricancello (anche definita come uscita zero) e bistabile (anche definita come uscita 9) può essere programmato con i comandi out0 "testo" e out9 "testo".

Per lotti di produzione significativi, il testo dei messaggi può essere preimpostato in fase di caricamento iniziale del software sulla scheda.

# *2.2. Funzionalità di input*

Il net-edge dispone di due tipologie di ingressi:

- un primo gruppo di 4 ingressi digitali è dotato della capacità di rilevare istantaneamente ogni variazione di stato logico ad essi applicato ed è utilizzabile come generatore di sms d'allarme e/o come combinatore telefonico che invia squilli telefonici di avvertimento
- Un secondo gruppo di 8 ingressi fa capo ai primi 8 convertitori analogici, può essere utilizzato e letto in doppia modalità, come ingressi digitali o analogici, in base al comando utilizzato. La lettura in modalità analogica consente di rilevare a distanza i valori applicati ai convertitori ADC a 10bit di cui dispone il chip.

### **2.2.1. Tele-lettura ingressi in modalità digitale**

La lettura remota dei 4 ingressi digitali d'allarme e degli 8 ingressi con adc letti in modalità digitale viene effettuata mediante il messaggio di comando costituito dal testo seguente:

### **In? (per leggere lo stato dei 12 ingressi digitali)**

Il messaggio di risposta è costituito da:

- un testo programmabile relativo agli ingressi digitali d'allarme (lo stesso che viene inviato in caso di variazione di stato), dipendente dal livello logico in cui versa l'ingresso al momento della lettura,
- un testo programmabile relativo agli ingressi adc letti in modalità digitale; applicando ad un ingresso adc un livello di tensione binario (pari a zero o a Vcc micro), un input di livello alto è indicato con il valore logico "1" ed un input di livello basso è espresso con il valore logico "0" (in sostituzione dei termini "on" ed "off" che renderebbero la lunghezza del messaggio sms superiore ai 160 caratteri).

La lettura digitale di un ingresso adc a cui è applicata una grandezza analogica invece che un livello di tensione binario è indefinita e priva di significato, può esprimere solo una maggiore vicinanza della lettura al livello logico alto o basso.

### **2.2.2. Tele-lettura ingressi analogici**

La lettura remota degli ingressi adc, letti in modalità analogica, viene effettuata mediante l'interrogazione costituita dal testo seguente:

### **Adc? (per effettuare la tele-lettura degli ingressi analogici)**

A seguito di un comando "adc?" il modulo comporrà ed invierà un messaggio sms di risposta, indicando, per ogni canale, la lettura assoluta in formato decimale e la tensione analogica equivalente. Es.: Batteria=0600/1.81V Sensore=0048/0.14V…

Questo comando viene eseguito senza problemi in tutte le modalità di colloquio (connessione di rete, collegamento data-mode, porta usb accessoria) ma occorre prestare attenzione quando l'interrogazione viene effettuata via sms.

Poiché il testo dei messaggi sms è limitato a 160 caratteri, è necessario che il testo associato agli ingressi adc sia breve e che la somma complessiva del testo e dei valori di lettura non superi il limite di composizione dei messaggi, altrimenti il telecontrollo esegue il comando senza problemi, ma l'invio della risposta sms fallisce.

La soluzione è dunque quella di rinominare gli ingressi adc con descrittori brevi (es. a1, a2,…) oppure utilizzare i comandi di interrogazione parziale, che consentono di leggere i valori adc spezzandoli in due gruppi, il gruppo inferiore (**L**ow, adc da 1 a 8) ed il gruppo superiore (**H**igh, adc9, 10, 11), mediante i comandi seguenti:

#### **AdcL? (per effettuare la tele-lettura degli ingressi analogici da 1 a 8) AdcH? (per effettuare la tele-lettura degli ingressi analogici 9,10,11)**

La lettura dei convertitori adc è costituita da numero compreso tra 0 e 1023, proporzionale alla tensione applicata in ingrersso, con i valori estremi che si raggiungono applicando i valori limite di 0V e Vcc micro = 3,3V.

La sensibilità di lettura è dunque pari a 3,3mV, ossia occorre un incremento di 3,3mV per incrementare di un bit il valore acquisito e di una unità il valore numerico di conversione.

Per facilitare l'interpretazione del valore decimale letto, un algoritmo calcola la tensione ad esso corrispondente, indicandola nel messaggio espressa in volt.

Nel caso di alcuni sensori di temperatura (es. Lm35) che hanno una variazione di 10mV/°C, la lettura in volt può essere considerata espressa in gradi (ossia, 0.14V possono essere considerati come 14°C, 0.27V equivalgono a 27°C…)

Il range di valori 0-3.3V applicabile in ingresso non va superato, pena il possibile danneggiamento lieve (limitato al solo ingresso adc) o totale (dell'intero telecontrollo); ogni ingresso è dotato di uno zener di protezione che limita le tensioni applicate, superiori al limite consentito, al valore tollerabile di 3.3V; si tratta di una protezione blanda utile solo per segnali di bassa potenza.

### **2.2.3. Programmazione del testo dei convertitori adc**

Il messaggio di risposta all'interrogazione "adc?" è costituito da un testo predefinito impostato in fase di produzione.

Per poter tener traccia dell'uso a cui è stato destinato ogni ingresso, è possibile programmare un testo associato ad ogni input, che sarà riproposto in risposta alle interrogazioni effettuate col comando "adc?".

La programmazione può essere effettuata inviando il comando seguente:

### **adc# "testo" (per programmare il testo di un ingresso ADC)**

dove # è l'identificativo del canale, seguito da uno spazio e dal testo da programmare, racchiuso tra virgolette e lungo sino ad 8 caratteri; l'identificativo è un progressivo numerico da 1 a 8 per gli ingressi adc standard, oppure un progressivo alfabetico (a,b,c) per i 3 ingressi adc (9,10,11) aggiuntivi. Es. adc7 "temperat" riprogramma il testo del convertitore adc7 e adcB "battery" riprogramma il testo associato al convertitore adc10.

### **2.2.4. Convertitori 4-20mA**

I convertitori 4-20mA sono particolati tipi di sensori che esprimono il valore misurato mediante una corrente d'uscita proporzionale alla grandezza fisica rilevata.

Chiudendo l'uscita di un convertitore su un resistore del valore di 165ohm (o valore più prossimo nella serie di resistenze con precisione dell'1%), l'uscita in corrente si trasforma in una tensione che varia da 0,66V (quando l'uscita del sensore eroga 4mA) a 3,3V (in corrispondenza del valore di 20mA).

Questo semplice escamotage consente di ricondurre la corrente d'uscita dei sensori 4-20mA ad un valore di tensione comparabile al range d'ingresso dei convertitori adc.

Inoltre a fronte di una richiesta "adc?" il software del net-edge esegue opportune conversioni e compone il testo del messaggio sms esprimendo la lettura analogica direttamente in mA (ad es. adc1=19.70mA...adc8=6.00mA).

Per poter ottenere questo risultato, occorre configurare il telecontrollo mediante un messaggio d'impostazione che consenta di definire quali ingressi adc devono essere letti in tensione (come descritto al paragrafo precedente) e quali in corrente, secondo quanto appena esposto.

Il comando d'impostazione utilizza un meccanismo simile al comando "byte" analizzato precedentemente, e poichè il **by**te serve a configurare i convertitori **ad** (analogici/digitali) il testo del messaggio sms di impostazione è il seguente:

### **byadXY (per configurare gli ingressi adc per letture in tensione o in corrente)**

dove X e Y esprimono secondo il codice esadecimale il tipo di conversioni di lettura da effettuare e rappresentano rispettivamente i convertitori adc 8,7,6,5 (X) e adc 4,3,2,1 (Y).

In particolare, un bit n al valore logico pari a 1 imposta la tipologia di conversione classica (in tensione) per il convertitore n, mentre un bit m al valore logico 0 attiva per il convertitore adcm la conversione nel formato 4-20mA.

Esempi e casi tipici:

![](_page_19_Picture_146.jpeg)

Una volta effettuata l'impostazione desiderata, la configurazione può essere verificata inviando l'interrogazione "adc?", verificando che le unità di misura nel testo del messaggio siano coerenti a quanto programmato col comando byad.

# *2.3. Funzionalità d'allarme*

### **2.3.1. Ingressi digitali come segnalatori d'allarme**

Gli ingressi digitali del net-edge sono in grado di scatenare una azione a fronte di una variazione di stato del livello logico ad essi applicato.

Nella modalità d'uso tradizionale (gsm), l'azione è costituita dall'invio di una chiamata telefonica senza risposta (alcuni squilli) e/o da un messaggio sms che informa l'utente che il livello logico applicato su uno o più ingressi digitali è variato.

Questa caratteristica rende i moduli sms adatti a costruire un combinatore gsm con un minimo di componentistica esterna (dal semplice interruttore ai più complessi sensori).

Le segnalazioni d'allarme sono attivate automaticamente impostando nella mini-rubrica del modulo, almeno uno dei numeri telefonici a cui inviare l'allarme.

Nelle modalità di connessione computerizzate (con porta usb accessoria, nelle comunicazioni data-mode, e nelle connessioni di rete), l'allarme viene inviato come stringa di testo al programma di comunicazione (ad es. hyperterminal).

### **2.3.2. Ingressi digitali d'allarme: programmazione del testo**

Il testo relativo agli ingressi digitali, usato in risposta alle interrogazioni "in?" o in caso d'invio di messaggi d'allarme, viene impostato in fase di produzione con un testo predefinito (Ingresso 1 basso / Ingresso 1 alto ,…, Ingresso 4 basso / Ingresso 4 alto).

Per rendere più immediata l'interpretazione del messaggio, il testo predefinito può essere riprogrammato con una stringa di caratteri più esplicativa lunga sino a 16 caratteri (ad es. apertura porta, black-out, liv. acqua alto, chiusura valvola,…).

I messaggi sono differenziati anche in base allo stato dell'ingresso, dunque ogni pin digitale di allarme ha a disposizione 2 messaggi, uno che viene inviato quando l'ingresso passa dal livello alto a quello basso, un altro quando l'ingresso passa dal livello basso a quello alto.

In tal modo è possibile differenziare la segnalazione (ad es. distinguendo apertura porta o chiusura porta, stato d'allarme e ritorno alla normalità) oppure impostare un unico testo per qualsiasi variazione.

La programmazione del testo messaggi viene effettuata inviando un sms composto dal comando *msg*, seguito dal numero indicante l'ingresso allarme, da uno spazio separatore e dal testo da programmare racchiuso tra virgolette (di lunghezza max 16 chars, i testi più lunghi vengono troncati):

### **msg# "testo" (per programmare il testo dei messaggi d'allarme)**

dove # = 1 o 2 rispettivamente per programmare il testo relativo al livello basso o alto dell'ingresso digitale d'allarme 1;

- $# = 3$  o 4 per i livelli basso / alto dell'ingresso 2;
- $# = 5$  o 6 per i livelli basso / alto dell'ingresso 3;
- # = 7 o 8 per i livelli basso / alto dell'ingresso 4.

Ad es. impostando *msg3 "intrusione atrio"*, un sms col testo *intrusione atrio* verrà inviato se l'ingresso 2 si troverà a livello basso al momento dell'invio dell'allarme.

In caso di attivazione di più ingressi d'allarme, verrà inviato un sms con il testo relativo a ciascun input, collegando insieme tutti gli ingressi, è dunque possibile realizzare brevi frasi di allarme (es. "Assenza rete presso l'impianto di via Rossi 22, congelatori spenti…").

### **2.3.3. Allarmi analogici**

Uno dei principali benefici della disponibilità dei convertitori adc è quello di poter impostare l'invio di un sms di avvertimento quando una o più grandezze fisiche monitorate superano un livello di soglia: questa condizione è definita "allarme analogico".

I casi di applicazione sono innumerevoli, ad es. il superamento di una temperatura critica (sistema surriscaldato, impianto di refrigerazione guasto…), la rilevazione di fughe di gas (in concentrazione eccessiva), un eccesso di umidità (condensa in apparecchiature elettroniche)… I moduli sms insomma non sono soltanto soggetti passivi, pronti a rispondere alle interrogazioni di lettura (col messaggio "adc?") ma sentinelle programmabili a vigilare se qualcosa non va.

### **2.3.4. Impostazione delle soglie d'allarme**

Per permettere al modulo di rilevare una condizione di allarme analogico, sono state definite le seguenti tipologie di soglie:

- Soglia alta (**high**) = riferimento compreso tra 0 e 1023 (range dei convertitori adc) oltre il quale viene inviata una segnalazione sms se la lettura del convertitore adc ne supera per eccesso il valore
- Soglia bassa (**low**) = riferimento compreso tra 0 e 1023 (range dei convertitori adc) al di sotto del quale viene inviata una segnalazione sms se la lettura del convertitore adc ne supera per difetto il valore

Ad esempio, impostando una soglia alta al valore 900 ed una soglia bassa al valore 100, il modulo invierà un sms di alert se la lettura del convertitore supererà il valore di 900 (da 901 a 1023) o scenderà al di sotto del valore 100 (da 99 a 0)

Per poter impostare una soglia alta o bassa, occorre inviare al modulo sms un messaggio col testo seguente:

#### **highn # (per impostare al valore # la soglia del convertitore "n") lown # (per impostare al valore # la soglia del convertitore "n")**

dove n rappresenta l'ingresso adc standard (da 1 a 8) su cui impostare la soglia e # il valore della soglia compreso tra 0 e 1023 (valori superiori vengono troncati).

Per impostare le soglie dell'esempio precedente sul primo ingresso adc, occorreranno i due sms seguenti: "high1 900" e "low1 100".

Ricordando che il range di lettura dei convertitori adc è compreso tra 0 e 3.3V e viene espresso con un valore numerico compreso tra 0 e 1023, si deduce che il valore di soglia da programmare per una tensione specifica può essere ricavato dalla formula Valore soglia=tensione in mV/3,3. Ad es. la soglia corrispondente a 1.25V è pari a 378 (1250mV/3,3)

Le soglie sono preimpostate alla produzione, per ogni input analogico, ai valori di default di 0 (soglie basse) e 1023 (soglie alte); con tali impostazioni gli allarmi analogici sono inattivi.

Per riportare le soglie alla situazione di partenza e ripristinare le impostazioni originali del modulo, è possibile inviare i comandi seguenti:

#### **High! (annulla tutte le soglie alte e le riporta al valore di default 1023) Low! (annulla tutte le soglie basse e le riporta al valore di default 0)**

Il meccanismo delle soglie può essere applicato anche ai convertitori adc configurati come lettori di sensori 4-20mA.

In questo caso, una routine di conversione applica un fattore moltiplicativo che facilita la programmazione delle soglie; i valori di soglia possono essere espressi eliminando il punto decimale dal valore limite espresso in mA, ossia ad es. occorre impostare il valore 1650 per il valore di 16.50mA, il valore di 650 per 6.50mA e così via.

I valori di soglia significativi per i sensori 4-20mA sono dunque compresi tra 400 (4.00mA) e 2000 (20.00mA); i valori estremi 0 e 2046, non potendo essere superati, sono utilizzabili per disabilitare l'allarme analogico su un singolo ingresso adc configurato per sensori 4-20mA.

### **2.3.5. Funzionamento degli allarmi analogici**

Il processore del net-edge effettua il monitoraggio continuo degli ingressi analogici confrontando i valori acquisiti con le soglie impostate.

Quando la lettura del convertitore è superiore alla soglia alta (high) o quando è inferiore alla soglia bassa (low), il net-edge invia automaticamente un sms di avvertimento ai numeri impostati nella sua rubrica interna (si rimanda ai paragrafi successivi per la definizione e programmazione della mini-rubrica).

Il testo del messaggio indica che è stata superata la soglia alta o bassa (indicata dall'acronimo "H" o "L" di high o low) su un dato ingresso (di cui viene riproposto il testo programmabile relativo) e fornisce indicazione del valore analogico corrente e della soglia impostata, es.: *Superata soglia adc1H, valore letto 450 (1.48V), soglia impostata 440 (1.45V).* 

L'invio di un sms inibisce l'invio di ulteriori messaggi per un determinato ingresso.

Ciò serve a prevenire un ciclo di alert di durata indefinita, qualora la condizione di allarme dovesse permanere.

Per ripristinare di nuovo il monitoraggio di un ingresso per il quale sia stata inviata una segnalazione, occorre inviare il comando sms seguente:

#### **new# (per ripristinare l'allarme sull'ingresso analogico #) newx (per ripristinare l'allarme su tutti gli ingressi analogici contemporaneamente)**

La programmazione o la variazione di una soglia alta o bassa (con i comandi high e low) ha lo stesso effetto del comando di sblocco degli allarmi, cioè riattiva il monitoraggio di un ingresso relativamente al quale è già stato inviato un alert.

La programmazione delle soglie è permanente, viene memorizzata e ricordata anche in caso di riavvio del sistema.

L'inibizione degli ingressi di allarme invece è temporanea e cessa di essere attiva quando il modulo viene spento: ciò permette di segnalare una eventuale interruzione del servizio di distribuzione dell'elettricità (al suo ripristino) e risegnalare eventuali allarmi la cui criticità può essere peggiorata durante il black-out.

# *2.4. Rubrica telefonica*

### **2.4.1. Inserimento di un numero telefonico**

La mini-rubrica disponibile sui moduli è costituita da quattro locazioni per la memorizzazione di altrettanti numeri telefonici impostabili mediante un sms di inserimento. Tale sms è costituito dal testo "tel# numerotelefonico", dove # è la cifra 1, 2, 3 o 4 indicante rispettivamente il numero da memorizzare, seguita da uno spazio e dal numero:

#### **tel# numerotelefonico (per inserire in rubrica un numero telefonico)**

Es.: Tel1 335123456 oppure Tel4 +39338112233

Il numero può essere anche scritto in formato internazionale (preceduto da +39 per l'Italia) e non deve contenere caratteri intermedi (punti, separatori etc.).

Per modificare un numero telefonico esistente è sufficiente sovrascriverlo con un altro numero.

### **2.4.2. Cancellazione di un numero telefonico**

Per cancellare una delle due locazioni della rubrica telefonica, è sufficiente inviare un messaggio di inserimento sostituendo il numero di telefono con il testo "no"

#### **tel# no (per cancellare un numero telefonico dalla rubrica)**

Ad es. "Tel1 no" (per cancellare il primo numero in rubrica).

# *2.5. Funzionalità telefoniche*

### **2.5.1. Conferma di esecuzione comandi**

L'esecuzione di ogni comando inviato in modalità gsm (mediante sms o squilli di telefono) ed attuato dal modulo, viene confermata all'utente gratuitamente, mediante uno squillo telefonico. L'operazione viene effettuata a costo zero in quanto il modulo stesso provvede ad interrompere la chiamata dopo pochi squilli (si assume ovviamente che l'utente non risponda alla chiamata). In alternativa, il net-edge può essere settato per l'invio di un sms di conferma, utilizzando il parametro di configurazione par3, descritto in seguito.

Nelle modalità di connessione tramite pc (con porta usb, nelle connessioni di rete o data-mode), la conferma di esecuzione viene confermata mediante la stringa OK, inviata al programma di comunicazione utilizzato (es. hyperterminal)

### **2.5.2. Uscita impulsiva**

Il modulo dispone di una uscita speciale impulsiva, attivabile mediante squillo di telefono. L'uscita, collegata opportunamente ad un relè o altra circuiteria di attuazione, consente di utilizzare un comune cellulare in alternativa o in sostituzione dei tradizionali telecomandi. Le applicazioni più comuni sono i sistemi apri-porta (per box auto, cancelli condominiali e simili), il reset remoto di server, ponti radio o altri apparati, lo sblocco di una caldaia...

Per attivare tale funzionalità occorre effettuare una chiamata telefonata al modulo net-edge, interrompendola immediatamente appena si sente il segnale del primo squillo: il modulo attiverà l'uscita impulsiva e la disattiverà dopo pochi secondi.

L'esecuzione del comando di apertura, così come accade per gli altri comandi sms, è confermata da uno squillo di telefono gratuito o via sms (secondo la configurazione prescelta).

Per poter azionare l'uscita non è sufficiente effettuare una chiamata telefonica, occorre anche che:

- il numero del chiamante sia stato precedentemente impostato nella mini-rubrica del modulo per essere abilitato ad effettuare questo tipo di comando
- l'identificativo del chiamante non sia nascosto, in modo che il modulo net-edge possa riconoscerlo.

In tal modo il modulo impedisce che una telefonata giunta per sbaglio (da un utente che abbia composto per errore il numero del modulo) azioni l'uscita impulsiva; le chiamate effettuate da un numero non autorizzato vengono rifiutate.

### **2.5.3. Uscita bistabile**

L'uscita bistabile ha la caratteristica di commutare il suo stato ad ogni chiamata telefonica, cioè una chiamata la attiva, la successiva chiamata la disattiva, un'altra ancora la riattiva e così via.

Questo comportamento consente di pilotare l'uscita (ed eventualmente un carico) a costo zero (una chiamata effettua l'accensione, la successiva lo spegnimento, un'altra ancora l'accensione e così via). In pratica è una modalità alternativa ai comandi on# - off# dedicata ad un unico canale.

Per comandare l'uscita bistabile, occorre effettuare una chiamata telefonica al modulo net-edge, continuando la chiamata per alcuni secondi finchè sia il modulo stesso a rifiutarla (dunque a costo zero).

Questa modalità operativa consente di pilotare in modo distinto, con un unico evento (la chiamata) due uscite: interrompendo immediatamente la chiamata si attiva l'uscita impulsiva, aspettando che sia il modulo ad interromperla si attiva l'uscita bistabile.

Per quanto riguarda le modalità abilitative, anche in questo caso occorre che il numero chiamante sia visibile e sia stato inserito nella mini-rubrica del modulo.

#### **2.5.4. On/off delle uscite speciali**

Quando il dispositivo net-edge è utilizzato in modalità di connessione computerizzata (con porta usb, nelle connessioni di rete o data-mode), non è possibile inviare chiamate telefoniche per pilotare le sucite speciali.

In questo caso, l'uscita impulsiva (apricancello) è anche definita come uscita zero e l'uscita bistabile è anche definita come uscita 9, pertanto possono essere pilotate via sms o con le stringhe di comando on0 ed on9 (per l'accensione) oppure off0 ed off9 (per lo spegnimento).

# *2.6. Funzionalità di sicurezza*

### **2.6.1. Abilitazioni standard**

Il telecontrollo net-edge è intrinsecamente sicuro in quanto solo chi conosce il numero della sim in esso utilizzata può inviargli i comandi sms.

Tale numero deve essere tenuto segreto, come se fosse una chiave o una password, per evitare l'accesso di estranei non autorizzati; inoltre eventuali messaggi indesiderati (invii errati, pubblicità, sms informativi) vengono filtrati ed eliminati perché non rispettano la sintassi dei comandi descritta sul manuale.

Per quanto riguarda invece le funzionalità telefoniche (chiamate dati e squilli), come già detto, il modulo utilizza la tecnica del riconoscimento del chiamante per la verifica dell'abilitazione rifiutando le chiamate provenienti da numeri non inseriti in rubrica.

Queste impostazioni di sicurezza sono attive di default; nel prossimo paragrafo vengono descritte alcune misure di protezione aggiuntive che possono essere abilitate sul net-edge.

#### **2.6.2. Accesso ristretto**

In alcuni casi particolari può essere richiesto che i controlli d'accesso all'uso del modulo siano più severi. Il modulo net-edge può essere impostato in modo che l'accesso alle funzionalità di cui dispone sia ristretto ai soli numeri abilitati in rubrica anche per i comandi inviati via sms, così come già avviene per le chiamate telefoniche.

Poichè l'impostazione d'accesso ristretto limita la possibilità d'uso del telecontrollo ai soli numeri presenti nella mini-rubrica, è necessario preventivamente controllare che tali numeri siano stati memorizzati correttamente. La verifica può essere effettuata chiamando il modulo e verificando che il comportamento sia quello previsto per i numeri abilitati (attivazione delle uscite speciali e risposta di conferma) e non quello previsto per i numeri non abilitati (rifiuto della chiamata).

Una volta effettuate le verifiche preliminari, il **b**locco degli accessi ai numeri non abilitati può essere attivato mediante il messaggio d'impostazione seguente:

#### **telb (blocco accessi ai numeri non presenti in rubrica)**

Se la rubrica è vuota e viene attivato il blocco, la protezione degli accessi si attiva alla registrazione del primo numero master.

Analogamente, per ritornare alle verifiche di sicurezza di tipo standard, cioè alla verifica del chiamante solo per le telefonate, occorre **s**bloccare il controllo mediante il comando sms:

#### **tels (sblocca il controllo degli accessi inviati tramite sms)**

# *2.7. Impostazioni parametriche*

Il modulo offre la possibilità di variare alcune impostazioni che ne modificano il comportamento, rendendolo più funzionale e pratico in base all'applicazione che si vuole realizzare.

Di seguito vengono elencati i 8 parametri che possono essere modificati dall'utente, con una breve descrizione che ne dettaglia i casi d'uso.

### **2.7.1. Ritardo d'accensione – par1**

Se il parametro è attivo, il net-edge rimane in pausa per circa un minuto immediatamente dopo l'accensione del circuito.

Una volta acceso, il net-edge rileva lo stato logico degli ingressi e lo memorizza come condizione di funzionamento iniziale, inviando un alert ad ogni variazione degli input.

Tale parametro è utile per ritardare la fase di avvio della scheda e consentire l'estinguersi di un transitorio iniziale (ad es. per consentire ad un utente di attivare il net-edge come sistema d'allarme e lasciare il luogo monitorato senza attivare una segnalazione d'intrusione).

Il ritardo d'accensione è la tecnica più spicciola per l'avvio del sistema d'allarme; di seguito sono riportati metodi più eleganti.

### **2.7.2. Ritardo d'allarme – par2**

Questo parametro è utile quando l'utente utilizza un comando manuale (interruttore) per disattivare la sezione d'allarme (avendo configurato il par5 come di seguito descritto).

Se il parametro è attivo, l'invio della segnalazione d'allarme viene effettuata dopo un intervallo di alcuni secondi, differenziato in base al pin ingresso che ha scatenato l'evento: 30 secondi per l'ingresso1, 60 secondi per l'ingresso2, 100 secondi per l'ingresso3 (l'ingresso 4 non è ritardabile). I ritardi d'allarme consentono ad un utente di accede al sito monitorato, disattivare o spegnere il sistema prima che si avvii il ciclo di segnalazioni.

Altri metodi descritti successivamente rendono invece superflua questa modalità operativa, in quanto consentono all'utente può attivare e disattivare il sistema dall'esterno senza interferire.

### **2.7.3. Conferma dei comandi mediante squillo o sms – par3**

L'esecuzione di ogni comando attuato dal modulo viene confermata all'utente, mediante uno squillo telefonico. Questo tipo di conferma è gratuito, ma non è applicabile nel caso si utilizzino sim con traffico dati (non abilitate ad effettuare chiamate telefoniche vocali).

In questo caso, il parametro 3 consente di commutare dalla conferma di esecuzione mediante squillo alla conferma di esecuzione mediante messaggio sms.

### **2.7.4. Velocità di risposta ai comandi TCP/IP – par4**

Quando il modulo è collegato in rete e viene controllato in modalità TCP/IP, i tempi di risposta possono essere adattati in base allo strumento utilizzato per il colloquio.

L'impostazione di default prevede tempi di risposta lunghi, adeguati all'invio manuale dei comandi; il par4 consente di commutare alla modalità di risposta celere, più indicata se si utilizzano programmi di comunicazione automatici (si rimanda al capitolo sulle funzionalità TCP/IP per i dettagli).

### **2.7.5. Ingresso inibitore d'allarme – par5**

Il parametro 5 consente di configurare l'ingresso adc8 come ingresso di controllo della sezione d'allarme; in questo caso l'adc8 è utilizzato in modo digitale (comandato con i livelli 0V - 2,5V). Quando il parametro è attivo, la sequenza di allarme (costituita dall'invio di sms e/o chiamate) è abilitata o meno in base allo stato dell'ingresso di controllo secondo la corrispondenza seguente: ingresso basso  $(0V)$  = alarm off; ingresso alto  $(2.5V)$  = alarm on.

L'ingresso di controllo è utile quando il net-edge è utilizzato come sistema d'allarme; infatti consente di disabilitare gli allarmi sms/squillo quando l'utente è nel luogo sottoposto a sorveglianza e riabilitarli solo quando serve.

L'ingresso adc8 può essere pilotato manualmente tramite un interruttore, o meglio ancora mediante un trasponder o un telecomando, o può essere comandato tramite sms o squilli di telefono ad es. utilizzando l'uscita bistabile del net-edge (uno squillo attiva il sistema, lo squillo successivo lo disattiva); in questo caso, l'uscita bistabile comanda un piccolo relè, i cui contatti collegano e scollegano Vref ad adc8 (che deve essere polarizzato a massa con una resistenza di pull-down da qualche kohm).

L'ingresso di controllo non ha alcun impatto sugli allarmi (che sono sempre attivi) quando il netedge opera in modalità TCP/IP.

L'impostazione di default configura adc8 come ingresso analogico (non come ingresso di enable degli allarmi).

### **2.7.6. Allarmi sms – par6**

La programmazione iniziale dei net-edge prevede che il modulo (se preventivamente è stato memorizzato almeno un numero in rubrica) invii un sms di alert ad ogni variazione dello stato degli ingressi d'allarme.

Gli sms sono utili per differenziare quale ingresso ha generato l'allarme, in quanto nel testo del messaggio è specificato l'evento che lo ha generato, tuttavia hanno anche un costo, perciò alcuni utenti preferiscono disabilitarli ed usare altre forme di notifica gratuite, specie in caso di eventi frequenti. Il parametro consente di abilitare e disabilitare l'invio degli allarmi in forma di sms.

### **2.7.7. Allarmi squillo – par7**

Quanto detto per il parametro precedente può essere ribaltato per la presente impostazione. Se gli sms hanno un costo ma hanno un maggiore contenuto infromativo, gli squilli rappresentano una segnalazione indefinita ma gratuita, dunque possono essere preferiti come metodo per generare l'invio degli alert da parte del net-edge.

#### **2.7.8. Fronte d'allarme – par8**

Il net-edge invia una segnalazione d'allarme sia quando l'ingresso digitale passa dallo stato alto allo stato basso, sia quando l'ingresso passa dallo stato basso allo stato alto.

Non sempre questa doppia segnalazione è utile, in quanto di solito uno stato rappresenta l'allarme (ad es. porta aperta) e l'altro la normalità (ad es. una porta chiusa), la cui notifica potrebbe non essere necessaria.

Modificando questo parametro, le segnalazioni d'allarme vengono inviate su entrambi i fronti o su un unico fronte di variazione degli ingressi (dallo stato alto allo stato basso).

### **2.7.9. Attivazione/disattivazione dei parametri**

Per attivare/disattivare i parametri descritti, occorre inviare un messaggio di comando costituito dal testo:

#### **par# (per attivare/disattivare l'impostazione #)**

dove # è il numero del parametro da variare, come da elenco precedente.

Il comando è bistabile cioè lo stesso comando commuta il parametro, se è attivo lo disattiva, se è inattivo lo attiva (ad esempio per attivare il ritardo d'avvio basta inviare un sms col testo *par1*, un altro messaggio *par1* per disattivarlo).

Anche se le impostazioni parametriche possono sembrare poco intuitive e semplici da ricordare, esse vengono modificate raramente una volta individuata la configurazione di funzionamento desiderata.

La loro impostazione infatti è permanente e continua ad essere attiva in caso di spegnimento e riaccensione del net-edge.

### **2.7.10. Impostazioni di default**

L'impostazione di default prevede che non ci sia ritardo d'avvio e non ci siano ritardi d'allarme; La durata dell'uscita impulsiva e degli squilli di conferma è quella normale (più breve);

Il controllo d'inibizione degli allarmi è inattivo, gli allarmi vengono generati senza alcun controllo dello stato dell'ingresso adc8;

Gli allarmi vengono generati su entrambi i fronti, in formato sms, non sono attivi gli allarmi mediante squillo.

Dopo aver modificato i parametri, è possibile ripristinare la condizione di default inviando il messaggio sms seguente

### **Par! (per ripristinare le impostazioni di default)**

### **2.7.11. Interrogazione stato parametri**

Dopo un lungo periodo d'inutilizzo del modulo o nel dubbio che una impostazione sia stata effettuata correttamente può essere utile ricordare e/o verificare lo stato dei parametri interrogando il modulo mediante il messaggio seguente:

#### **par? (per richiedere lo stato dei parametri)**

Il dispositivo comporrà ed invierà un sms di risposta specificando se il parametro è attivo o meno. Il testo relativo al parametro è abbreviato, un esempio di messaggio con i parametri allo stato di default è il seguente (il testo tra parentesi è di spiegazione):

Rit.start (ritardo d'avvio)=no Rit.alarm (ritardo d'allarme)=no Conf.sms (massaggi di conferma)=no Risp.veloce (tempi di risposta TCP/IP rapidi)=no Inibit (controllo di inibizione degli allarmi)=no Sms alarm (allarmi mediante messaggio)=si Ring alarm (allarmi mediante squillo)=no Sing.fronte (allarmi solo su un singolo fronte di variazione)=no

# *2.8. La modalità di risparmio energetico "Power Save"*

I consumi del gsm sono generalmente poco rilevanti se il modulo net-edge è alimentato con un alimentatore da rete; occorre invece tenerne conto se il modulo è alimentato con batterie a litio ed occorre una autonomia prolungata e nelle applicazioni in cui le fonti energetiche scarseggiano e devono essere utilizzate con estrema efficienza (si pensi ad un pannello ad energia solare che carica la pila durante il giorno).

Con la denominazione "Power Save" si intende una modalità di risparmio energetico che riduce drasticamente i consumi del gsm, mantenendone inalterate tutte le funzionalità. In questa modalità operativa, il gsm viene posto in una condizione di riposo, che viene interrotta nei casi seguenti:

- si verifica un evento esterno, come la ricezione di un sms o di una telefonata
- il microcontrollore chiede di comunicare col gsm

Al verificarsi di una delle situazioni elencate, il gsm ripristina nella sua pienezza tutte le sezioni circuitali di cui dispone, gestisce l'evento e ritorna automaticamente nella condizione di inattività.

Per impostare la modalità di risparmio energetico occorre inviare al modulo un sms col testo:

### **Pwsy (power save – risparmio energetico yes)**

Il led di accensione del telecontrollo (posto di fianco alla morsettiera ad 8 poli) si spegne per limitare i consumi; il led del gsm smette di lampeggiare.

In modalità power save, il telecontrollo sembra completamente inattivo; per avere cenni di vita è sufficiente inviare una chiamata telefonica o un sms per osservare per alcuni secondi la ripresa di attività.

Il power save non è attivo per default perchè, specie nelle prime fasi di sperimentazione, è più rassicurante per l'utente vedere qualche spia luminosa; in pratica i led di accensione ed il led gsm segnalano se l'alimentazione e l'avvio del modulo sono stati effettuati correttamente.

Chi invece volesse disattivare la modalità power save precedentemente impostata, potrà sempolicemente utilizzare il comando sms seguente:

### **Pwsn (power save – risparmio energetico no)**

Dopo il comando, il led di accensione si illumina, il led gsm comincia a pulsare.

Per valutare l'efficacia del power save sono state condotte alcune prove.

A titolo esemplificativo, un modulo alimentato con una batteria carica, di media portata (da 1000mA), programmato per inviare un sms ogni 8ore, in modalità di funzionamento normale, cessa di funzionare dopo 32-36 ore; un modulo programmato allo stesso modo, impostato in modalità power save triplica la durata, ossia supera i 4gg di funzionamento continuo.

## *2.9. Il data-mode*

#### **2.9.1. Descrizione della modalità operativa data-mode**

Il net-edge può essere interfacciato remotamente mediante un personal computer al quale sia stato collegato un modem gsm.

Per effettuare questo tipo di connessione, occorre inserire una sim nel modem, il cui numero sia stato registrato nella mini-rubrica interna del net-edge ed effettuare col modem una chiamata dati al net-edge, come descritto più avanti.

Quando il net-edge riceve la chiamata dati da un numero abilitato, riconosce il chiamante e ne accetta la chiamata, entrando in una modalità di funzionamento detta data-mode.

In questa modalità operativa, tutte tipologie di comunicazione bidirezionale utente-telecontrollo sino ad ora descritte (comandi, conferme, allarmi, interrogazioni…) non avvengono più via sms/squilli, ma tramite una finestra di testo o un software di gestione.

L'utente può visualizzare sulla schermata di comunicazione le segnalazioni di alert inviate autonomamente dal net-edge e può inviare al net-edge le stesse stringhe di testo utilizzate per inviare i comandi sms.

I vantaggi di questo tipo di comunicazione sono molteplici:

- La gestione del net-edge può essere automatizzata più facilmente
- L'interfacciamento, la configurazione e l'installazione del modulo diventa più semplice e veloce, perchè la scrittura su una tastiera di un pc o l'uso di un programma software può essere più pratica ed agevole
- Alcune tariffe e promozioni consentono la comunicazione tra due numeri a costo bassissimo o nullo; la comunicazione dati in tali casi può essere più economica degli sms, sicuramente viene effettuata in tempo reale, senza i tempi di latenza dovuti alla consegna dei messaggi

La composizione delle stringhe deve essere effettuata senza eccessive pause tra i caratteri, per evitare che si attivi il time-out di controllo della scheda (watch-dog), resettandola.

L'attivazione del data-mode ed il ritorno alla normale operatività sono gestiti automaticamente dal net-edge; nelle precedenti versioni software, occorreva utilizzare due comandi specifici (daty e datn) che nella versione attuale sono stati dismessi.

Quando il net-edge è impegnato nella comunicazione dati, non può ricevere chiamate telefoniche e le uscite "apri-cancello" e "bistabile" possono essere controllate con i comandi di testo on/off precedentemente descritti (non tramite squillo).

### **2.9.2. Attivazione di una connessione in data-mode**

Per attivate una connessione data-mode occorre disporre di un pc e di un programma di comunicazione, ad esempio l'hyperterminal (fornito assieme al sistema operativo windows), al quale si farà riferimento per descrivere le modalità operative e d'uso di questa funzionalità.

- Collegare al pc un modem gsm
- Attivare il programma di comunicazione dati (in questo caso accessibile da menu/programmi/accessori/comunicazioni/hyperterminal)
- Attribuire un nome qualsiasi alla connessione (ad es. datamode)
- Selezionare la porta di comunicazione a cui è collegato il modem (ad es. com1, com2…) ed impostarne i parametri di comunicazione (bps = 9600, 8 data bits, 1 stop, no control)
- Scrivere AT e premere invio, per verificare che il modem risponda e sia connesso in modo corretto; qualora il testo AT non fosse visibile, digitare ATE1 seguito da invio;
- Avviare la chiamata dati scrivendo ATD seguito dal numero di telefono della sim inserita nel modulo net-edge (es. ATD 3351122334 <enter>)
- Attendere l'attivazione della connessione, segnalata dal messaggio CONNECT 9600

![](_page_35_Picture_128.jpeg)

- Dal momento in cui hyperterminal segnala la connessione, ogni comando normalmente inviato via sms, potrà essere trasmesso al modulo scrivendone il testo tramite programma di comunicazione, seguito da invio (a volte omissibile)
- In sostituzione dello squillo di conferma, il modulo invierà un testo di conferma costituito dai caratteri "OK", che saranno visibili sulla schermata di hyperterminal; analogo discorso vale per i messaggi di risposta alle interrogazioni (in?, out?, adc?...) e per gli allarmi, che non saranno inviati via sms ma disponibili sullo schermo del programma di comunicazione
- Terminare la comunicazione premendo il tasto appropriato (con cellulare) o secondo le specifiche del modem usato.

# **FUNZIONALITÀ TCP/IP E SERVIZI GPRS**

### **2.9.3. Introduzione generale**

Nei capitoli precedenti sono state descritte le funzioni di telecontrollo classiche che consentono di interagire mediante sms, squilli di telefono e connessioni dati gsm; in questo capitolo vengono descritte invece alcune funzionalità aggiuntive che caratterizzano in modo specifico questo dispositivo: il net-edge è in grado di collegarsi in rete utilizzando il protocollo TCP/IP, in modalità wireless, mediante il modulo gsm-gprs integrato.

Il net-edge può essere configurato sia come server-TCP (listener) che come client-TCP: nel primo caso, l'utente comunica al net-edge, tramite un sms, l'indirizzo IP a cui deve collegarsi; nel secondo caso, è il net-edge che si collega in rete, ottiene l'assegnazione dinamica di un indirizzo e lo comunica all'utente mediante un sms.

Il net-edge può gestire sino a 5 connessioni contemporanee e miste, sia client che server; ad es. può collegarsi ad un server ed essere monitorato da quattro postazioni client distinte (casa, ufficio, portatile con chiavetta gsm...).

Il costo delle connessioni inoltre è irrisorio, perché la connessione è di tipo gprs, dunque la tariffazione non viene fatta dal gestore telefonico a tempo (come per le connessioni gsm), ma a pacchetto, e dunque è relativa al solo traffico dati, costituito da stringhe di poche decine di bytes. La connessione perciò può essere lasciata attiva a tempo indefinito, senza il pericolo di spendere cifre notevoli.

Quando il net-edge è in rete, è possibile comunicare col dispositivo in modo bidirezionale, mediante un programma dedicato residente sul server (se il net-edge è un client-TCP) o tramite strumenti comuni, se il net-edge è un server-TCP (listener).

In questo secondo caso, l'utente può utilizzare, come programma client, il notissimo hyperterminal; infatti, sebbene molti conoscano hyperterminal soprattutto come finestra di ricetrasmissione dei dati seriali, tale interfaccia può essere configurata anche come client-TCP ed essere utilizzata per connettersi all'indirizzo di rete del net-edge.

Il dialogo tra l'utente ed il net-edge, mediante il programma di comunicazione, è estremamente semplice ed intuitivo, in quanto è basato sulle stesse stringhe di testo predefinite utilizzate per i messaggi sms, tramite le quali è possibile comandare le uscite della scheda, leggere lo stato degli ingressi, impostare valori di soglia e parametri, ricevere le notifiche automatiche generate dagli ingressi d'allarme.

Se la connessione in rete è finalizzata all'interfacciamento della scheda compact, ciò non toglie che possano essere ideate funzioni di controllo custom (ad es. il monitoraggio di una connessione di rete, l'invio di un allarme sms se un ip non è più raggiungibile...) o reti wireless tra più schede net-edge collegate tra loro o connessioni client-UDP; come al solito, le funzioni implementate vengono proposte come base di partenza, ma è possibile usufruire del servizio di programmazione e richiedere una quotazione per lo sviluppo di funzioni specifiche e personalizzate.

### **2.9.4. Configurazione dei servizi gprs**

Per consentire al net-edge di utilizzare i servizi gprs del gestore telefonico, occorre innanzitutto impostare un parametro, detto APN (access point name), lo stesso parametro che i messaggi autoconfiguranti impostano sui telefonini per consentire la navigazione tramite pc. Per facilitare l'utente in questa operazione, sono stati pre-caricati gli apn dei gestori più comuni: ibox.tim.it per chi usa tim; internet.wind per wind; web.omnitel.it per Vodafone. L'attivazione dell'apn va dunque fatta in base al gestore utilizzato, con un sms di selezione:

**apnt (imposta l'apn del gestore Tim) apnv (imposta l'apn del gestore Vodafone) apnw (imposta l'apn del gestore Wind)** 

Per qualsiasi altra evenienza (nascita di un nuovo gestore, uso con un gestore estero, dismissione di un apn predefinito…) è possibile **P**rogrammare un proprio apn personale mediante il messaggio di impostazione costituito dal testo apnp seguito da spazio e dal valore dell'apn chiuso tra virgolette:

#### **apnP "apn dell'operatore utilizzato" (Programma l'apn personale – max 32chars)**

Questo apn personale viene definito apn **C**ustom; per far si che il modulo lo utilizzi, occorre selezionarlo mediante il comando:

#### **apnC (imposta l'apn custom precedentemente programmato)**

Se invece l'apn viene variato in corso d'opera, dopo aver configurato le funzionalità di seguito descritte, in alternativa al riavvio del modulo può essere **R**icaricato col comando:

### **apnR (effettua il refresh dell'apn in caso di variazione)**

La selezione di un apn è condizione indispensabile per usare i servizi gprs; viceversa, per disabilitare tutte le funzioni gprs, è sufficiente impostare l'apn nullo, mediante il comando:

### **apnN (imposta l'apn nullo e disabilita tutti i servizi web-gprs).**

### **2.9.1. Configurazione di una connessione server-TCP (listener)**

Per configurare un profilo di connessione di tipo server-TCP, l'utente ha la possibilità di scegliere una porta di connessione preferenziale ed inviarla via sms al net-edge, mediante il comando sms costituito dal testo:

#### **TcpL "porta N" (crea una connessione Listener sulla porta N)**

Es. TcpL "23" (le virgolette vanno scritte nel messaggio).

Alla lettura del messaggio, il net-edge conferma la ricezione del comando ed esegue la connessione in rete; se la connessione ha esito positivo, il net-edge ottiene l'assegnazione dinamica di un indirizzo IP e lo comunica all'utente mediante un messaggio sms comprensivo della porta di comunicazione prescelta (es. IP=158.72.123.1:23).

A questo punto il net-edge attende la connessione di un client; questa operazione può essere fatta con programmi più o meno sofisticati ma, come già anticipato, hyperterminal è un ottimo strumento disponibile ed efficace, più che sufficiente allo scopo; è richiesto ovviamente che il pc su cui gira hyperterminal sia connesso in rete.

Una volta lanciato il programma, occorre creare una nuova connessione, assegnando un nome di fantasia alla stessa (es. my net-edge), impostare l'indirizzo ip ricevuto nella casella "Host address", impostare la porta scelta nella casella "port number" e selezionare la connessione TCP/IP dal menu di connessione.

![](_page_38_Picture_90.jpeg)

Una volta cliccato il tasto "OK", se non vi sono problemi di rete, su hyperterminal appare la scritta di benvenuto HELLO, che il net-edge invia al client hyperterminal, per confermare l'avvenuta connessione.

Questa procedura è semplice e veloce e deve essere effettuata immediatamente alla ricezione del messaggio contenente l'ip del net-edge e comunque entro 200s dalla ricezione degli squilli di conferma al comando TcpL, un tempo più che sufficiente ad effettuare l'operazione ed a compensare eventuali ritardi nella consegna del messaggio sms.

Allo scadere dei 200s, se il net-edge non ha ricevuto alcuna richiesta di connessione, chiude la connessione attiva, l'indirizzo ip cessa di essere valido e la procedura va ripetuta.

Una volta attivata la connessione, si consiglia di abilitare l'eco dei caratteri, in modo che le stringhe digitate sulla tastiera vengano visualizzate anche su hyperterminal, cosa che altrimenti non avviene; per far ciò, occorre selezionare il menu file/settings/ascii setup e selezionare la casella di impostazione "eco dei caratteri digitati localmente".

Se la connessione in rete ha esito negativo, l'utente riceve la conferma di esecuzione del comando TcpL ma ovviamente non riceve alcun sms con l'indirizzo ip (perché la connessione è fallita).

Se l'utente invia un nuovo messaggio TcpL mentre la connessione server-TCP è attiva, il nuovo messaggio viene ignorato ed il net-edge invia un sms di risposta con l'indirizzo attualmente utilizzato (IP= indirizzo:porta).

L'utente può inoltre interrogare il modulo per verificare l'indirizzo dinamico assegnatogli, mediante il comando:

#### **TcpL? (richiede al net-edge l'indirizzo utilizzato per configurarsi come listener-TCP)**

L'utente può attivare sino a 5 connessioni client-TCP contemporanee, oppure sino a 4 connessioni client-TCP ed una connessione server-TCP (o altre combinazioni, che per il momento non sono previste, ad es. la connessione con più server o connessioni di tipo client-UDP).

### **2.9.2. Configurazione di una connessione client-TCP**

La configurazione di un profilo di connessione di tipo client-TCP, viene effettuata con un messaggio, in modo analogo alla configurazione precedentemente descritta.

In questo caso però, l'utente conosce già l'indirizzo IP e la porta di comunicazione da impostare e la comunica al net-edge con un sms avente il testo seguente:

#### **TcpC "indirizzo IP: porta N" (comanda al net-edge di connettersi come client all'indirizzo IP, sulla porta N)**

Il comando viene confermato con uno squillo o un messaggio di conferma e con la stringa HELLO inviata al programma di comunicazione host, all'indirizzo TCP/IP specificato.

### **2.9.3. Note d'uso generiche**

Il net-edge è stato pensato per poter essere utilizzato anche da utenti non dotati di strumenti software specifici, che decidano ad es. di utilizzare hyperterminal come strumento di colloquio. In questo caso, l'invio delle stringhe, per quanto veloce possa essere, non è mai immediato come quando si utilizza una interfaccia automatica; le stringhe vengono digitate a mano ed alcuni comandi di impostazione possono richiedere qualche secondo per essere completati (ad es. i messaggi di personalizzazione del testo degli ingressi).

Per supportare questa modalità operativa, il net-edge attende per alcuni secondi che l'utente completi la stringa inviata, prima di processarla; in questo modo, la velocità operativa è inferiore ma non occorrono programmi specifici per interfacciare il dispositivo in rete.

Se l'utente ha invece a disposizione un programma automatizzato, dotato di una finestra in cui si possa digitare le stringhe ed un tasto di invio per trasmetterle, è possibile rendere la comunicazione più veloce attivando il parametro 4, già precedentemente descritto.

I comandi inviati dall'utente, vengono eseguiti e confermati dal net-edge tramite la stringa OK; è importante che l'utente attenda la conferma di esecuzione, perché ci sono casi in cui il comando potrebbe non essere gestito.

Questa situazione si verifica nei seguenti casi specifici:

- Il comando viene inviato dall'utente contemporaneamente alla ricezione di una stringa di alert, ossia l'utente invia un comando mentre il net-edge sta generando una segnalazione di allarme digitale o analogico e non può gestire il messaggio ricevuto. Sebbene questa coincidenza di eventi sia rara, può capitare tanto più frequentemente quanto più intensa è l'attività di invio dei comandi da parte dell'utente; le probabilità aumentano se il net-edge è collegato con più indirizzi (ad es. un host e quattro clients contemporaneamente), perché in caso di allarme, tutti gli ip collegati ricevono una segnalazione, perciò il tempo di indisponibilità del net-edge (seppur breve) va moltiplicato per il numero di connessioni attive
- Due utenti distinti inviano un comando contemporaneamente al net-edge; il net-edge processa la stringa ricevuta prima ed ignora quella ricevuta appena dopo, mentre è impegnato a gestire il primo evento. Anche in questo caso la probabilità aumenta in proporzione agli utenti collegati ad all'intensità operativa degli stessi

Se una stringa di comando viene persa, non si verifica alcun problema, occorre semplicemente reinviare il comando; perciò è importante che l'utente (uomo o interfaccia automatica che sia) attenda e gestisca adeguatamente le conferme di esecuzione da parte del net-edge.

### **2.9.4. Funzione di monitoraggio indirizzi IP**

Il net-edge implementa in via sperimentale una nuova funzione di monitoraggio dello stato di attività di un host.

La funzione consiste nell'effettuazione del collegamento all'indirizzo IP dell'host e nell'invio di un messaggio di allarme ai numeri master impostati, se la connessione ha esito negativo.

Questa funzione viene normalmente svolta tramite pc mediante l'applicazione ping, che viene utilizzata per verificare la presenza di una macchina in rete; la "letteratura internet" a riguardo è discordante: fonti contrastanti riferiscono che il comando ping utilizzi implicitamente la porta di rete 0, oppure 7, oppure 13…

Per questo motivo è stata lasciata all'utente la facoltà di programmare l'indirizzo dell'host, comprensivo anche della porta di connessione, in modo da provare valori differenti; è ovviamente necessario che l'host da controllare non abbia chiuso la porta da monitorare mediante un proxi o un firewall.

Il net-edge può effettuare il monitoraggio di max 8 indirizzi host, la cui programmazione viene effettuata in modo numerico, mediante il comando:

### **Ping# "indirizzo IP: porta N"**

dove "#" è il progressivo degli indirizzi da controllare (da 1 a 8) es. Ping3 "123.123.123.123:7" programma lo slot 7 con l'indirizzo 123.123.123.123 e porta 7.

La periodicità del controllo può essere programmata con il comando:

**Tmr5 m** (imposta la frequenza di controllo ogni m minuti)

Allo scadere del timer, il net-edge effettua il controllo dell'IP n, allo scadere del timer successivo effettua il controllo dell'indirizzo n+1 e così via, ciclando sugli 8 indirizzi memorizzati negli 8 slot di memoria.

Ciò comporta che, nel caso di 8 indirizzi differenti ed un intervallo minimo di 1minuto, ogni IP viene controllato ogni 8 minuti; questa frequenza non può essere diminuita, in quanto ci sono dei limiti operativi dei servizi gprs, però è possibile programmare lo stesso indirizzo IP su più slot, se occorre monitorare più rapidamente un IP particolare: ad es. programmando slot1 IP1, slot2 IP2, slot 3 IP1, slot4 IP3, slot5 IP1… consente di monitorare IP1 ogni 2 minuti, diminuendo il numero di IP controllabili.

Gli slot devono essere programmati tutti, eventualmente ripetendo lo stesso IP ) se si vuol controllare un unico indirizzo).

La funzione si basa sull'assunto (tutt'altro che scontato) che i servizi di rete gprs siano più affidabili dei servizi di rete; una anomala ricezione di messaggi di allarme che segnala più host irraggiungibili, potrebbe in realtà dipendere da un black-out della rete dell'operatore telefonico, che va perciò selezionato in base all'affidabilità dei suoi servizi gprs.

# **3. ISTRUZIONI PER L'USO**

### *3.1. Passi operativi*

#### **3.1.1. Accensione**

Per utilizzare il modulo net-edge occorre:

- dotarsi di una sim telefonica valida (con un credito sufficiente, se prepagata, o con un abbonamento attivo)
- disabilitare il pin di accensione della sim (se presente), utilizzando un comune cellulare
- cancellare preferibilmente eventuali messaggi presenti sulla sim
- inserire (a modulo spento) la sim nel connettore porta sim
- fornire tensione al modulo

![](_page_42_Picture_9.jpeg)

- nella fase iniziale, il net-edge verifica se l'utente intende connettersi in modalità locale tramite la porta usb accessoria per il collegamento con un pc; questa fase è segnalata da alcuni flash del led di accensione (led dx in foto)
- se l'utente non intende connettersi in modalità locale, il net-edge accende il modulo gsm
- durante l'accensione, il led gsm lampeggia prima in modo lento (ricerca della rete gsm) e successivamente in modo rapido; se l'intermittenza del led gsm non varia, è possibile che ci sia un errore d'uso (antenna non corretta, mancanza di campo gsm, sim non inserita correttamente o con pin di accensione); se il led si spegne completamente e non è stata attivata la modalità power-save, lo spegnimento è indicativo dell'uso di un alimentatore di potenza inadeguata o dell'uso di una batteria scarica
- al completamento della fase di avvio ed impostazione (start-up), il led di accensione (led dx in foto) si illumina, segnalando che il telecontrollo è operativo.

### **3.1.2. Spegnimento**

Se il net-edge è alimentato con una fonte di alimentazione esterna, lo spegnimento del telecontrollo può essere effettuato semplicemente scollegando l'alimentatore.

Se il net-edge è alimentato a batteria occorre anche disinserire il jumper selettore della modalità di alimentazione.

In alternativa è possibile lasciare invariato il jumper e spegnere il circuito con un comando sms, utile anche qualora si volesse effettuare lo spegnimento remoto della scheda:

#### **Offt (per spegnere remotamente il circuito)**

Il comando effettua lo shut-down del modem gsm e pone il microcontrollore in uno stato di riposo a consumo praticamente nullo.

Per riavviare il telecontrollo occorre fornire nuovamente tensione e/o inserire il jumper selettore.

#### **3.1.1. Comando di reset**

E'possibile effettuare lo spegnimento e la riaccensione del net-edge mediante il messaggio seguente:

#### **res (per effettuare il riavvio del net-edge)**

Il comando è utile per riavviare il dispositivo ed anche per commutare dalla modalità operativa remota con gprs-edge, alla modalità operativa locale, con porta usb.

# *3.2. Modalità d'uso della porta usb*

La porta usb consente di interagire con la scheda mediante un personal computer, tramite una connessione dati locale.

Questa modalità operativa è utile per impostare e configurare il net-edge e per sperimentarne le funzioni, risparmiando l'uso di messaggi sms ed il traffico dati.

Il principio di funzionamento è del tutto analogo al principio della comunicazione data-mode, solo che, in questo caso, il programma di comunicazione (ad. es. hyperterminal), comunica con la scheda mediante un cavo dati e non mediante il gsm.

Per quanto riguarda l'uso della porta usb si distinguono due modalità d'uso che saranno approfondite nei prossimi paragrafi:

- modalità di programmazione e sperimentazione locale
- modalità di interazione light

### **3.2.1. Installazione del driver usb**

La prima operazione da effettuare per poter interfacciare il net-edge mediante la porta di connessione usb consiste nella installazione del driver usb sul personal computer utilizzato.

Occorre dunque scaricare il driver dal sito, copiarlo in una directory di appoggio (ad es. c:\serial\_usb) e collegare il cavo dati usb al pc ed al convertitore usb.

Nella maggior parte dei casi, il computer riconosce automaticamente il convertitore usb; se ciò non accade, il sistema operativo rileva la nuova periferica ed apre una finestra di supporto all'installazione.

![](_page_44_Picture_11.jpeg)

La finestra può avere alcune differenze grafiche secondo la versione di windows installata (vista, windows 98, 2000 ed XP), ad ogni modo, in tutti i casi, sono sempre proposte due opzioni: l'installazione automatica (da evitare) e quella manuale (da scegliere).

L'apertura di una ulteriore finestra consente di navigare alla ricerca del driver che andrà selezionato nella directory di appoggio precedentemente citata.

![](_page_45_Picture_75.jpeg)

Se l'installazione è stata eseguita correttamente, accedendo alla cartella dispositivi dal pannello di controllo, tra i dispositivi COM-LPT risulterà presente una nuova porta seriale, in quanto il chip usb converter consente di vedere la scheda net-edge come se fosse dotata di una porta seriale.

![](_page_45_Picture_3.jpeg)

Posizionando il cursore sulla nuova com e cliccando la voce "proprietà" col tasto destro del mouse, nel tab "driver/dettagli"si potrà visualizzare la corretta associazione tra il dispositivo ed il driver (solitamente usbser.sys).

Una volta installato il driver, la scheda compact verrà riconosciuta immediatamente ad ogni collegamento del cavo di connessione usb.

### **3.2.2. Connessione della porta usb**

Per avviare una sessione operativa, occorre innanzitutto collegare un comune cavo usb alla porta usb accessoria; il computer alimenta il dispositivo e crea una nuova porta com, che deve essere utilizzata dal programma di comunicazione (hyperterminal o simili) per dialogare col net-edge.

A questo punto occorre attivare il programma di comunicazione, avendo impostato i seguenti parametri di comunicazione seguenti: velocità 115k baud, 8 bit di dato, 1 stop, no parità, no controllo di flusso.

Successivamente è possibile accendere il net-edge e collegare la porta usb come indicato in figura, ossia utilizzando i 3 pin inferiori dei 5 disponibili lateralmente alla scheda.

![](_page_46_Picture_4.jpeg)

Il net-edge non dovrebbe essere acceso prima di aver predisposto la comunicazione usb, perché la fase di ricerca della porta usb è limitato a poche decine di secondi dall'accensione; se l'utente non conferma di volersi collegare in modalità locale (come descritto nei paragrafi successivi), il net-edge si predispone per le funzioni di telecontrollo con modulo gprs-edge.

La porta usb non va collegata al net-edge spento; inoltre, la porta usb non deve essere scollegata e ricollegata al computer senza aver chiuso anche il programma di comunicazione, altrimenti alla successiva connessione, se il programma è rimasto aperto, non viene riconosciuta finchè non si esegue la procedura corretta: chiusura programma, sconnessione del cavo, riconnessione del cavo, avvio programma di comunicazione.

### **3.2.3. Modalità di programmazione e sperimentazione locale**

Se un utente intende collegarsi alla scheda in modalità locale, deve alimentare il net-edge, avviare il programma di comunicazione ed attivare la connessione, come descritto a breve.

Quando il net-edge viene avviato, come prima operazione verifica se un utente intende accedere all'uso del net-edge in modalità locale, mediante la porta usb accessoria.

In questa fase, contraddistinta dal lampeggio lento del led di avvio, l'utente deve effettuare rapidamente l'avvio del programma di comunicazione e connessione della porta usb al net-edge, ed attendere che sulla schermata del programma appaia la scheda "Hello", ad indicare che il il net-edge attende una risposta dall'utente.

Se l'utente digita i caratteri %& in successione, confermati dall'eco della scheda, il net-edge invia sulla porta usb la stringa "Ready", indicando che la connessione è stata attivata correttamente.

Da questo momento in poi, il gsm resta spento ed il net-edge funziona in modalità locale, ossia può ricevere dalla porta usb i comandi descritti su questo manuale, può rispondere alle interrogazioni sullo stato degli ingressi e delle uscite, può essere programmato, impostato e parametrizzato, può inviare autonomamente sulla porta usb eventuali segnali d'allarme digitali ed analogici.

Quando l'utente ha completato la sessione di lavoro e vuole avviare il telecontrollo net-edge, può togliere e ricollegare l'alimentazione della scheda, oppure riavviarla mediante il comando res, evitando di rispondere alla successiva richiesta di connessione locale della scheda.

### **3.2.1. Modalità di interazione light**

Nella modalità operativa normale, il telecontrollo effettua una fase iniziale di ricerca di un utente locale connesso alla porta usb e, se non riceve i caratteri di connessione %& entro un tempo limitato o riceve un carattere differente, passa alla modalità di funzionamento standard.

In questa fase, il net-edge può colloquiare solo mediante il canale gsm e la porta usb è disabilitata, tranne alcune funzioni specifiche di seguito descritte.

La porta usb consente infatti ad un utente locale di inviare e ricevere messaggi sms.

L'invio dei messaggi si effettua inviando sulla porta usb il carattere ">"; la scheda risponde chiedendo il numero di telefono a cui inviare il messaggio (da scrivere in formato internazionale, +39xxx invio) e poi il testo del messaggio (che va terminato con invio).

I messaggi sms inviati da un qualsiasi utente, preceduti dal testo \*=, vengono dirottati integralmente sulla porta usb e possono perciò essere visualizzati in modalità locale, assieme al mittente del messaggio stesso.

Se l'utente ha la necessità di inviare alla scheda un qualsiasi altro comando, può tornare alla modalità operativa locale inviando il carattere "£" tramite la porta usb.

Questo carattere provoca il riavvio del modulo (è equivalente al comando "res"); pertanto vengono ripetuti gli step di avvio e l'utente può collegarsi in modalità usb per il tempo necessario a svolgere l'operazione, per poi tornare in modalità operativa gsm.

### *3.3. Accessori e case*

### **3.3.1. Contenitori e dimensioni**

La scheda ha le dimensioni di 87x103mm e può essere alloggiata in un contenitore per barra din (6 moduli din) o in altro contenitore plastico.

#### **3.3.2. Schede relè**

Il net-edge può essere collegato con i vari modelli disponibili di schede relè, in base al numero di carichi elettrici che si vuole telecontrollare.

Sono disponibili diversi modelli di scheda: 3 relè formato 2 din; 4 relè (di cui due miniatura) formato 2 din; 5 relè in formato 3 din (solo contatti comune e n.a.) e formato 4din (tutti i contatti relè); scheda speciale con relèa 220Vac.

![](_page_49_Picture_6.jpeg)

![](_page_49_Picture_7.jpeg)

Per le modalità di interconnessione tra net-edge e relè, si rimanda alla documentazione specifica predisposta per queste schede accessorie.